# Plotting with Pyplot-I Bar Graphs and Scatter Charts

As per CBSE curriculum Class 12

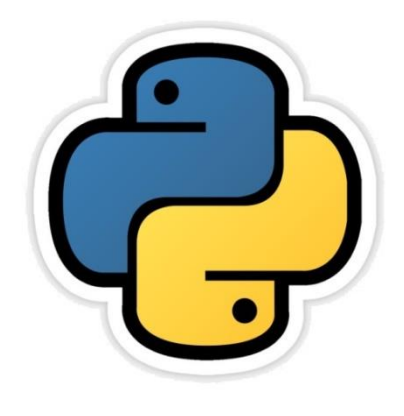

#### *Chapter- 03*

By-**Neha Tyagi PGT (CS) KV 5 Jaipur(II Shift) Jaipur Region**

## What is Data Visualization?

- As we know it is an era of Big Data,
- And this Data is very important for any organization for decision making.
- Visualization techniques of such big data are very important for the purpose of analysis of data.
- "Data Visualization basically refers to the graphical or visual representation of data using visual elements like chart, graph and map etc.

## Data Visualization

 "Data Visualization basically refers to the graphical or visual representation of information and data using visual elements like charts, graphs or maps.

- In this chapter we will come to know about Pyplot in Python.
- We will also come to know about the visualization of data using Pyplot.

# Use of Pyplot of MATPLOTLIB Library

- The Matplotlib is a python library that provides many interfaces and functionality for 2D-graphics similar to MATLAB.
- We can call it as high quality ploting library of python.
- Matplotlib library offers many different named collections of methods; Pyplot is one such interface.
- Pyplot is a collection of methods within matplotlib which allow us to construct 2D plots easily and interactively.

## Installing and importing Matplotlib

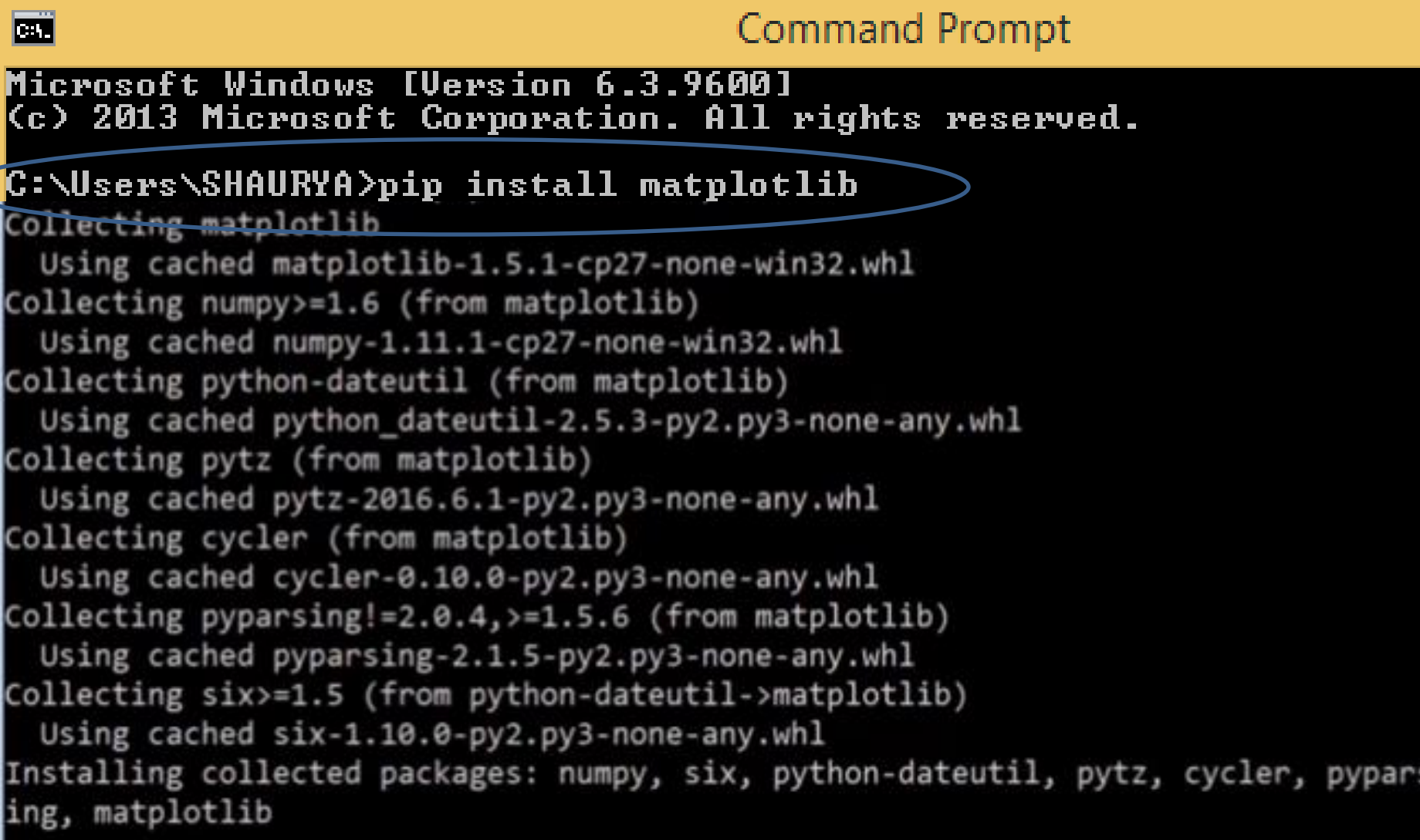

## Importing Pyplot

• Following syntax need to write to import Pyplot import matplotlib.pyplot OR

#### import matplotlib.pyplot as pl

- We will use commands afterwards using pl with  $(.)$ .
- Before proceeding we need to know something about numpy.
- Numpy provides very useful functions for ploting.
- Numpy also supports vectorized functions.

# NumPy Arrays

- NumPy ("Numerical Python" or Numeric Python") is an open source module of Python which provides functions for arrays and matrices.
- NumPy is needed to import for its use. The statements for the same is as follows-

>>>import numpy as np

(np is another name for numpy which is optional.

- NumPy arrays is of two types-
	- 1-D array also known as Vectors.
	- Multidimentional arrays also known as Matrices.

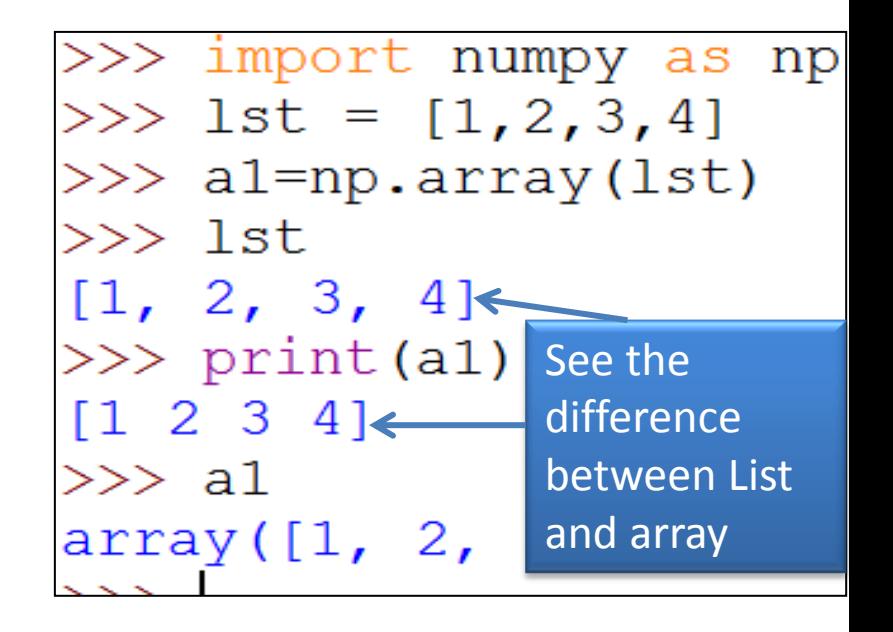

## Basics of Simple Plotting

- Graphical representation of compiled data is known as data visualization.
- Chart and Graph are very important tools for data visualization.
- Pyplot can be used for developing various types of graphs and charts.
- We will go through following charts in syllabus-
	- Line chart
	- Bar Chart
	- Scatter Plot

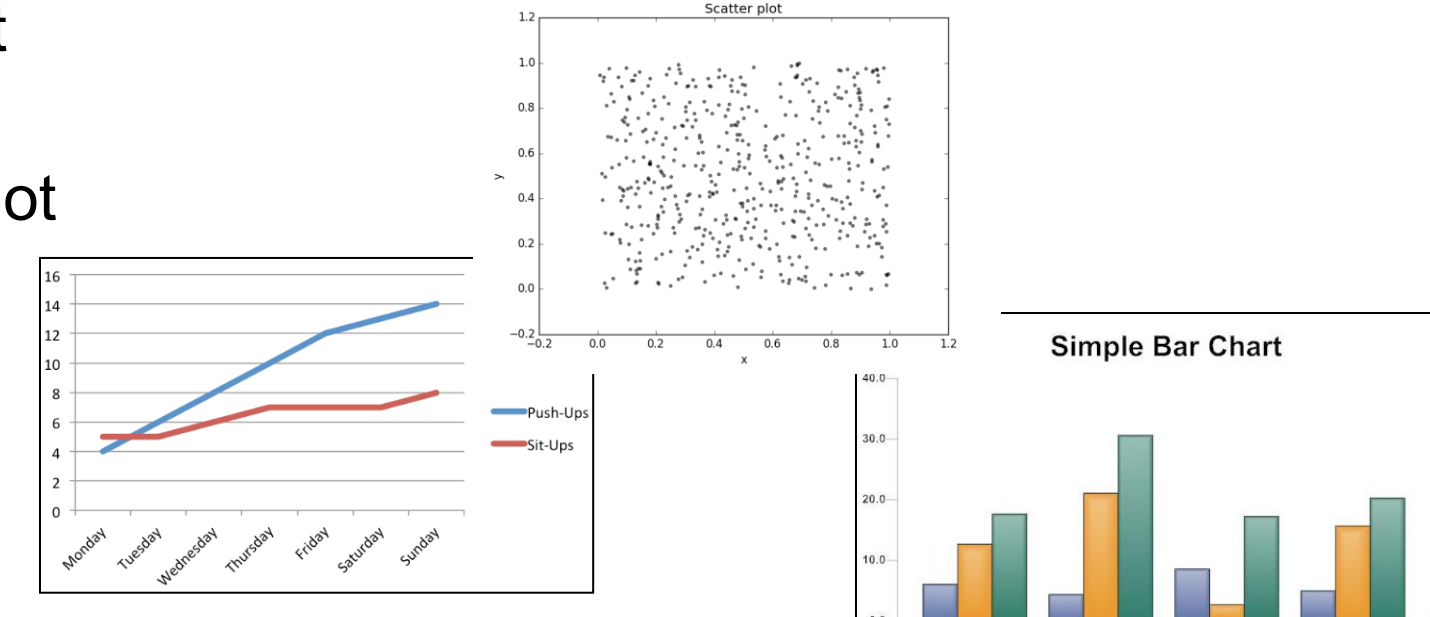

2011

2012

2013

2014

Neha Tyagi, KV 5 Jaipur II Shift

### Creating Line Chart

- A line chart or line graph is a type of chart which displays information as a series of data points called 'markers' connected by a straight line segments.
- The pyplot interface offers plot() function for creating a line graph. -

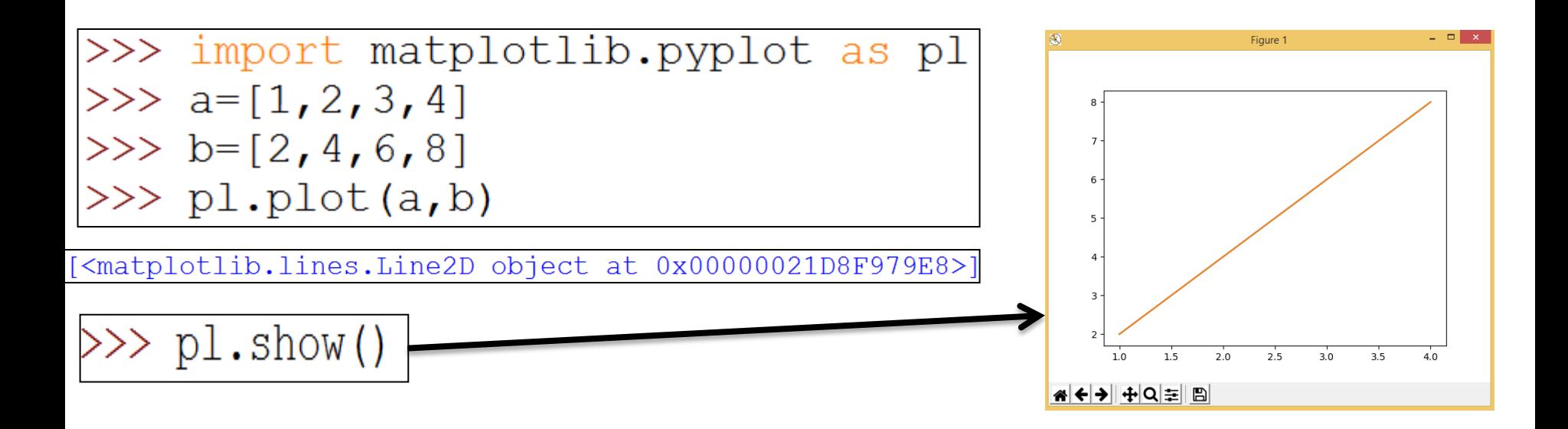

#### Creating Line Chart

• Let's take an example – here we have data of runs made in 5 overs. We will name X axis as overs and Y axis as runs.

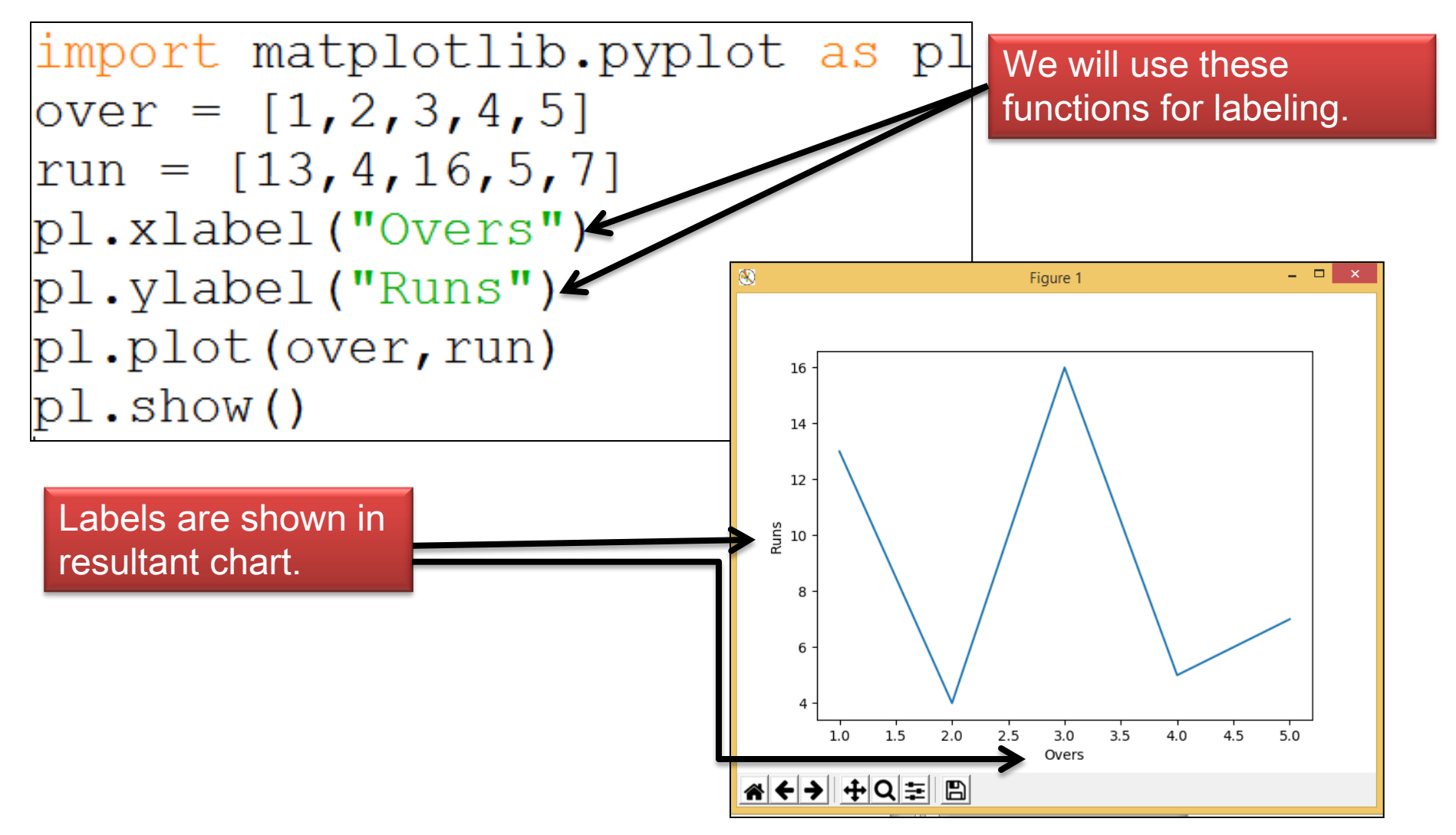

## Setting of Line color, width and style

• It has following syntax -

matplotlib.pyplot.plot(<data1>,<data2>,<color code>)

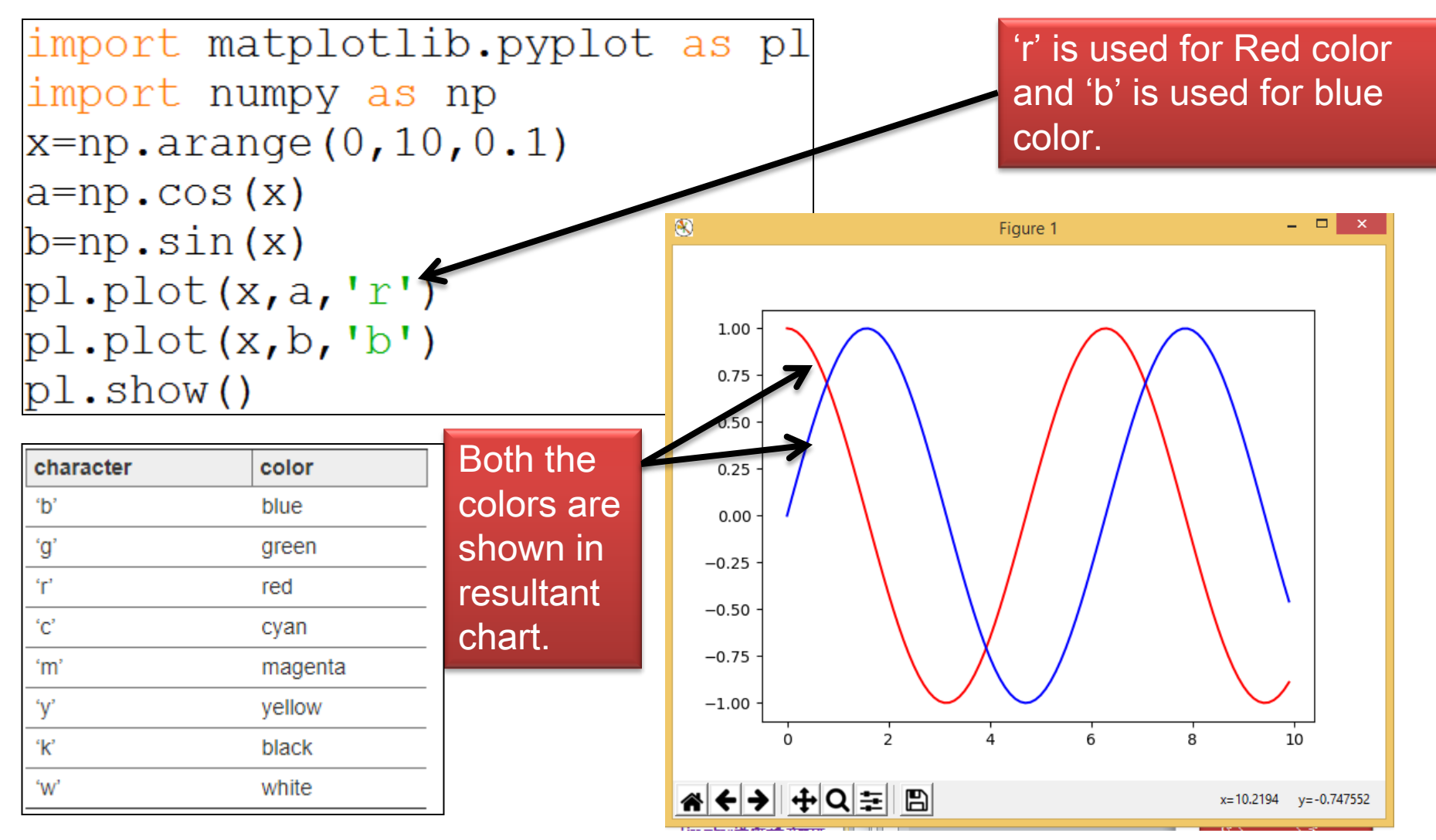

## Changing Line color, width and style

• It has following syntax -

matplotlib.pyplot.plot(<data1>,<data2>,linewidth=<val>…)

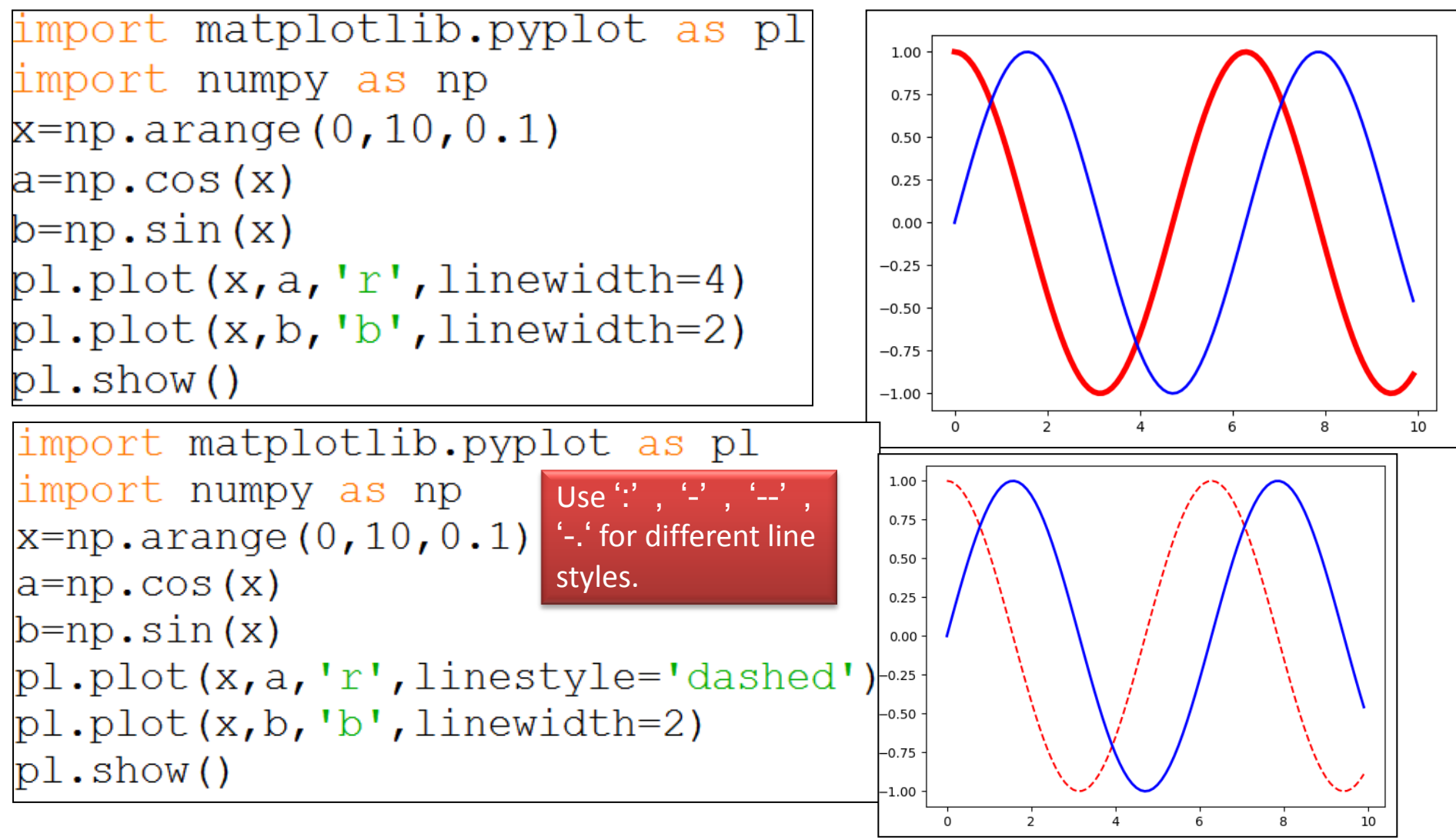

## Changing Marker type, size and color

#### -It has following syntax -

matplotlib.pyplot.plot(<data1>,<data2>,linestyle=<val>…)

import matplotlib.pyplot as pl  $over=[1,2,3,4,5]$ run= $[13, 5, 7, 16, 4]$ pl.xlabel("Overs")  $pl.ylabel("Runs")$ 

https://matplotlib.org/2.1.1/api/ as gen/matplotlib.pyp [lot.plot.html](https://matplotlib.org/2.1.1/api/_as_gen/matplotlib.pyplot.plot.html) A use full Link to understand pyplot

pl.plot(over,run,'r',marker='d', markersize=6,markeredgecolor='red')  $\mathbb{p}$ l.show()

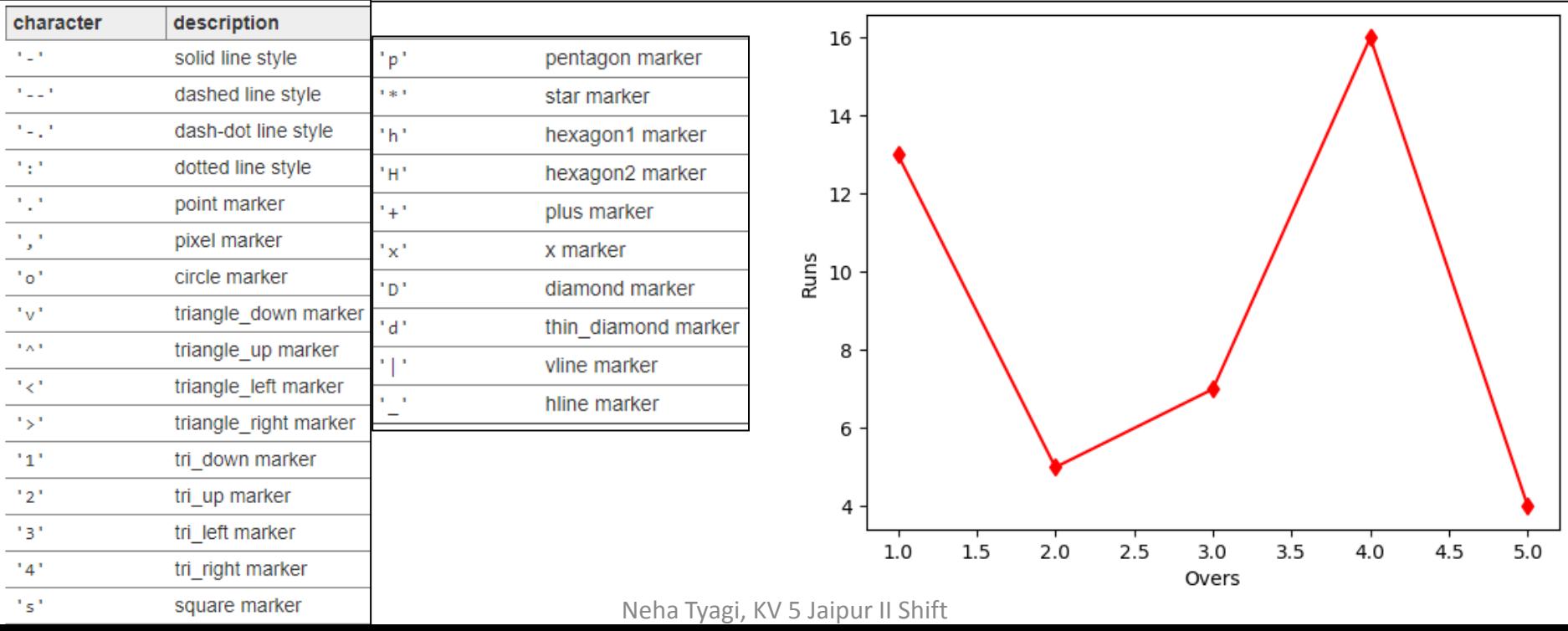

#### Creating Scatter Chart

- Scatter chart is a graph of plotted points on two axes that shows the relationship between two sets of data.
- There is 2 methods of creating scatter chart.
	- From plot( ) function.
	- From scatter( ) function.
- Syntax of plot() function is-

matplotlib.pyplot.plot(a,b,<point style >, markersize=<value>)

```
import matplotlib.pyplot as plt
a=[1, 2, 3, 4, 5]b=[2, 4, 6, 8, 10]plt.plot(a,b,"o", markersize=8)plt.show()
```
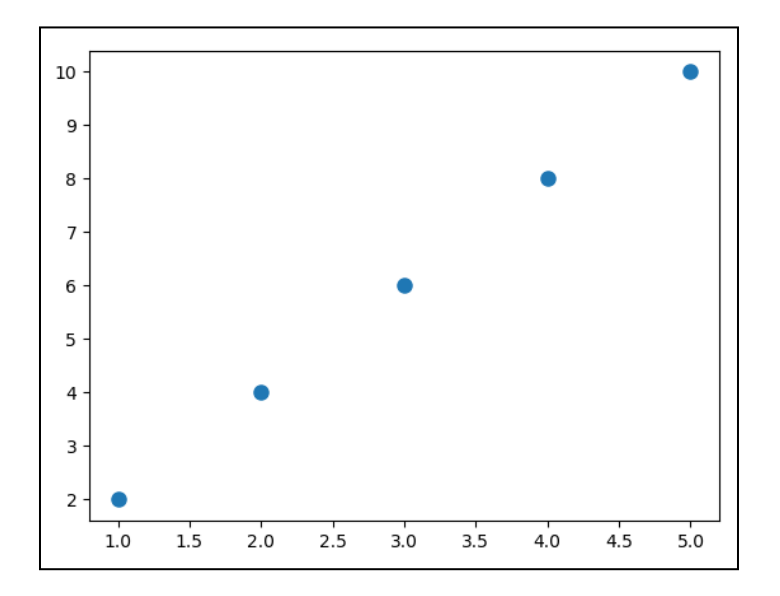

## Creating Scatter Chart

• Syntax of scatter () function is –

matplotlib.pyplot.scatter(a, b, marker=<type>)

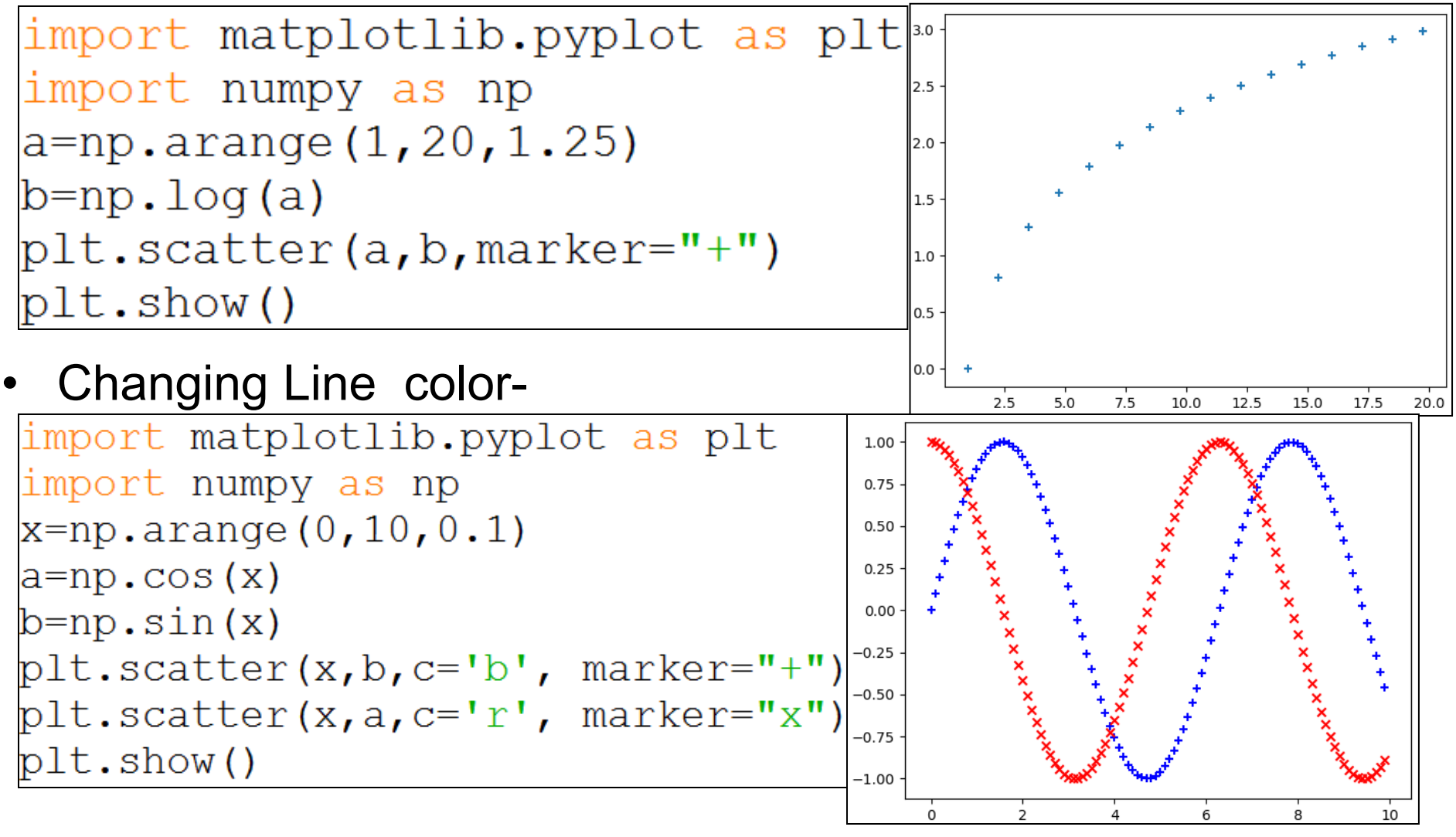

Neha Tyagi, KV 5 Jaipur II Shift

#### Creating Bar Chart

• A Bar Graph /Chart a graphical display of data using bars of different heights. Syntax is– matplotlib.pyplot.bar(a,b)

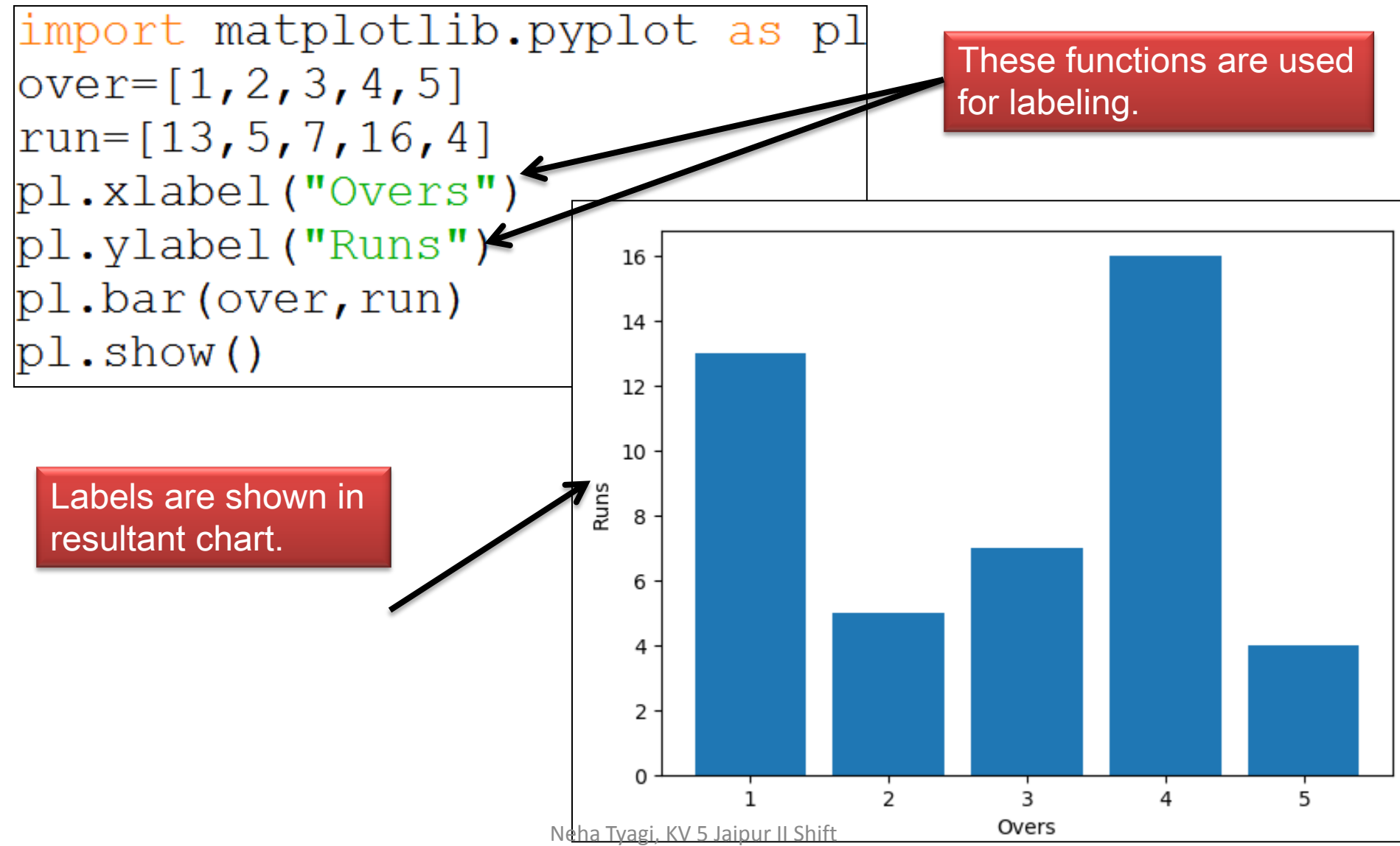

## Changing Bar width

• A Bar Graph /Chart a graphical display of data using bars of different heights. Syntax is–

matplotlib.pyplot.bar(a, b, width=<Value>)

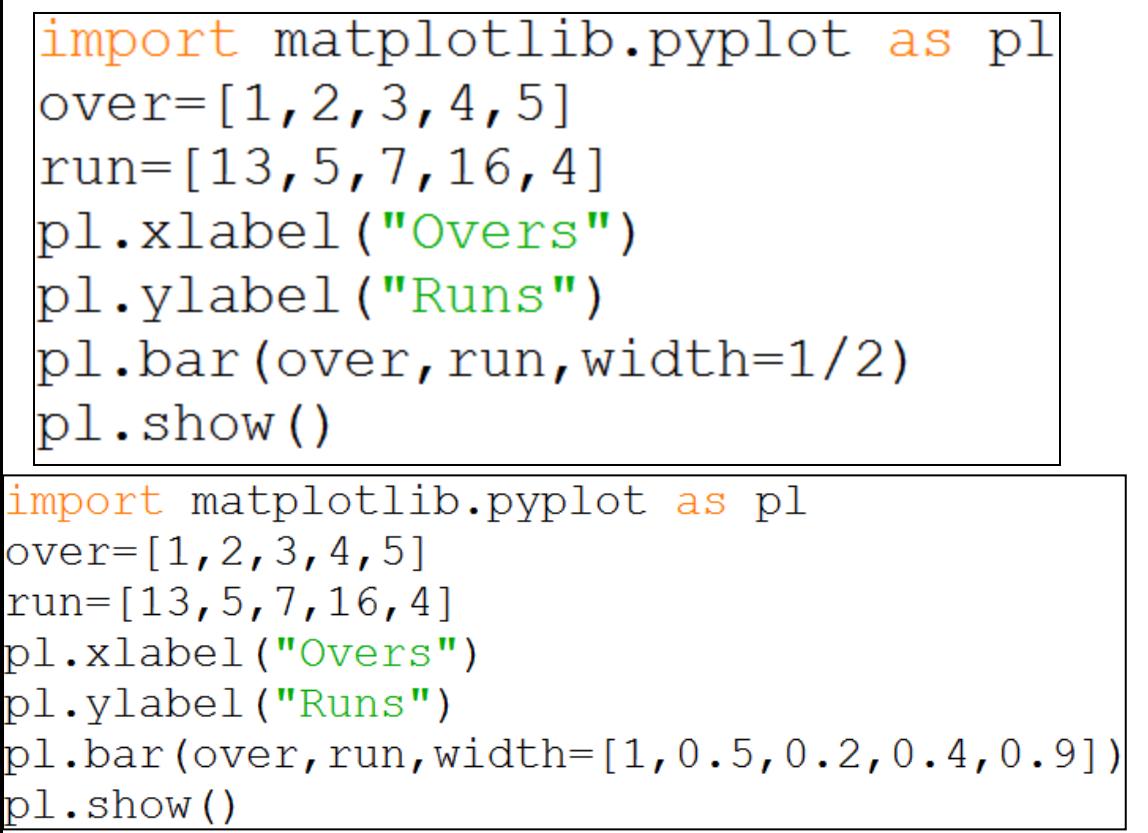

It is also possible to set the different width of bars for different data.

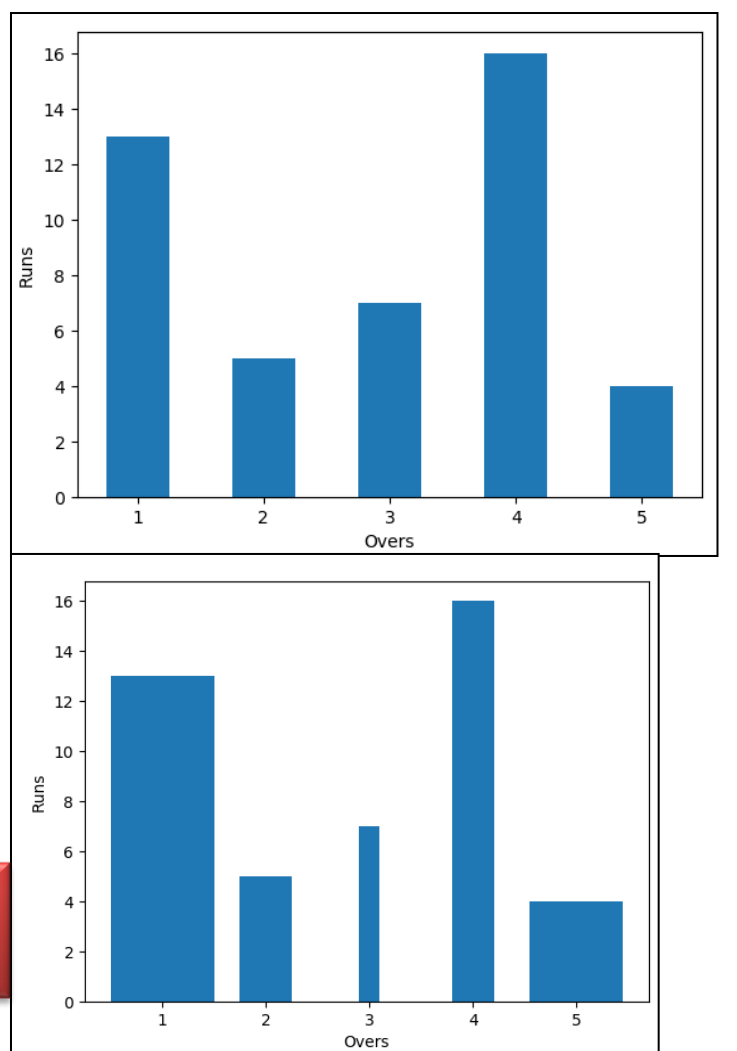

### Changing Bar color

• A Bar Graph /Chart a graphical display of data using bars of different heights. Syntax is–

matplotlib.pyplot.bar(a, b, color=<code>)

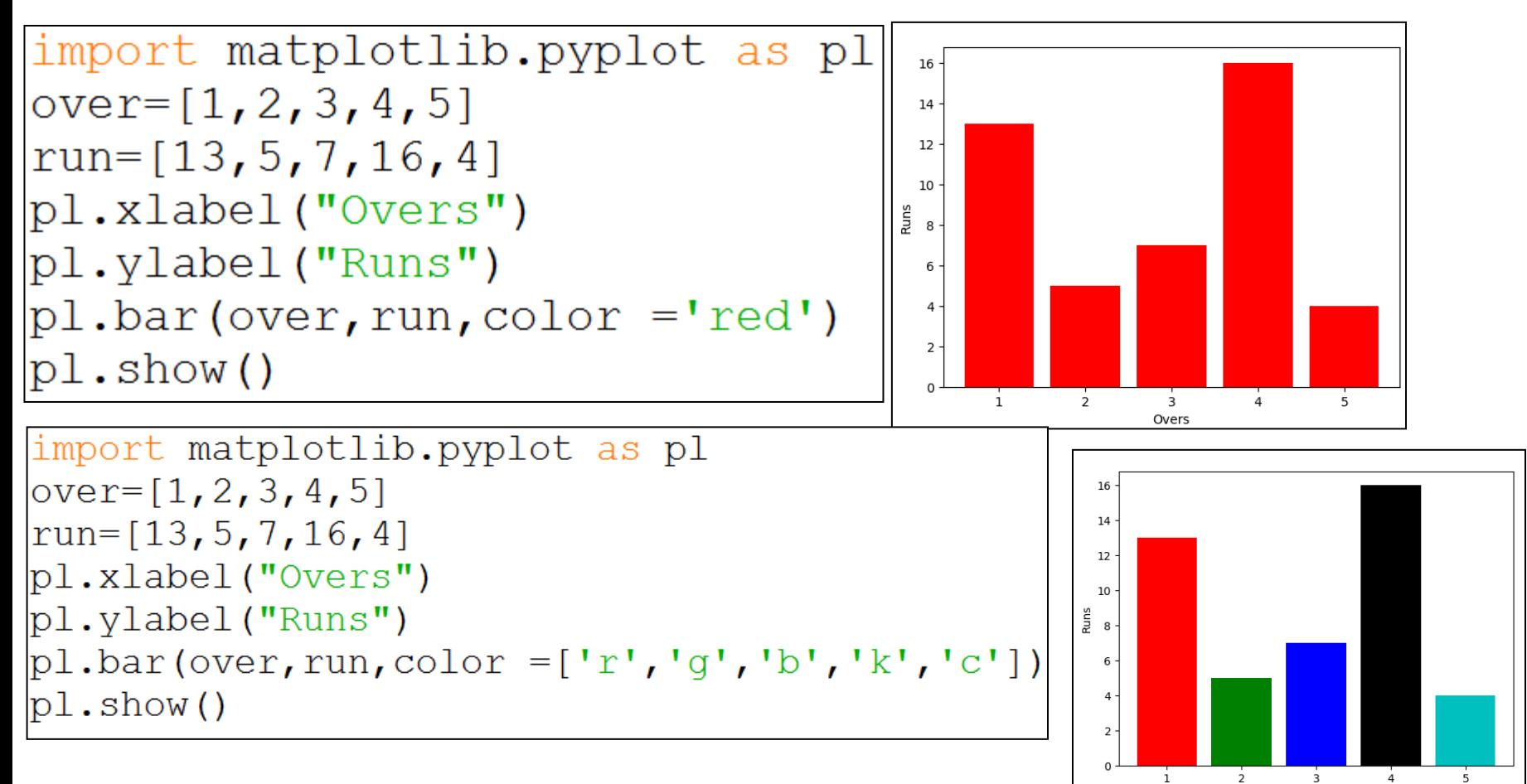

#### Creating Multiple Bar Chart

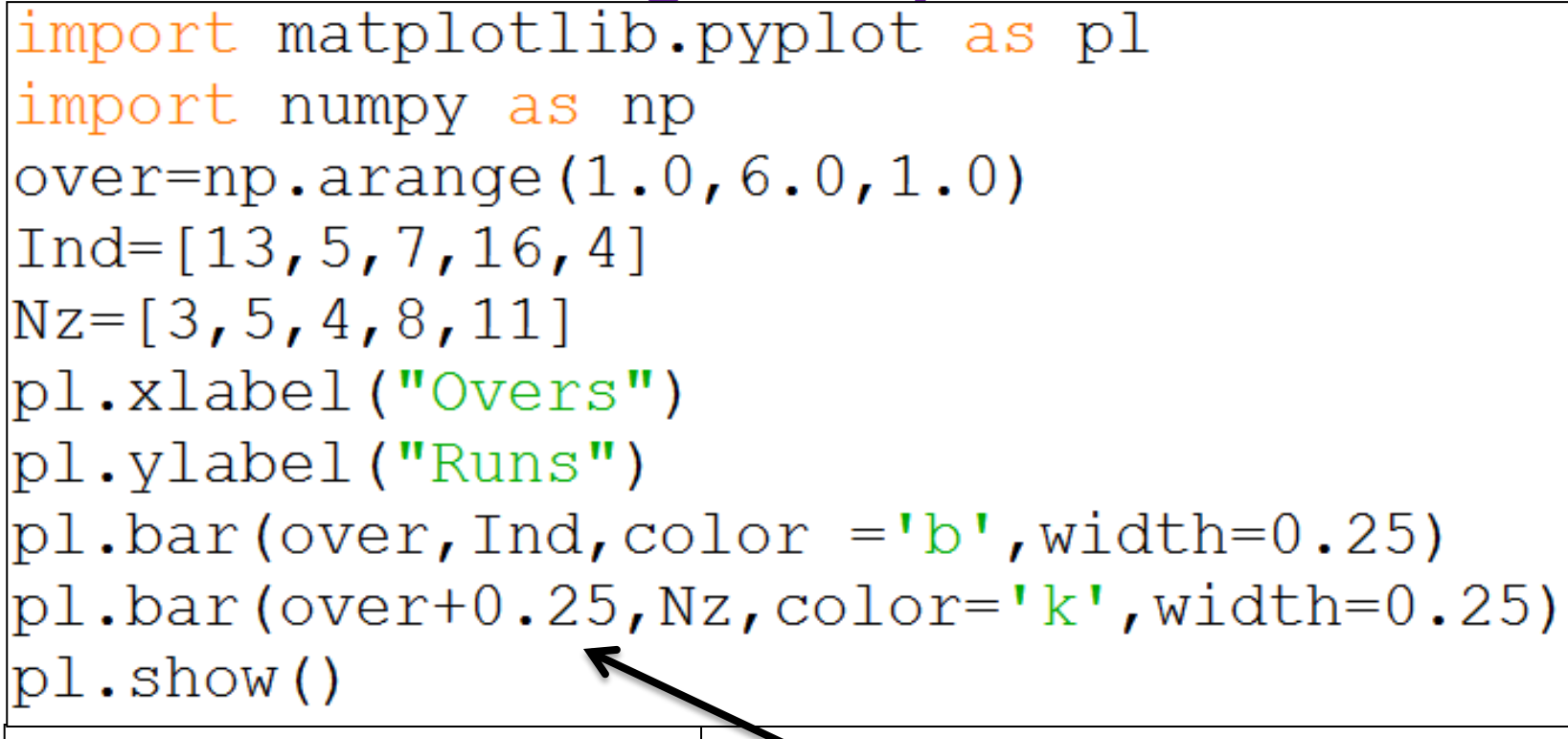

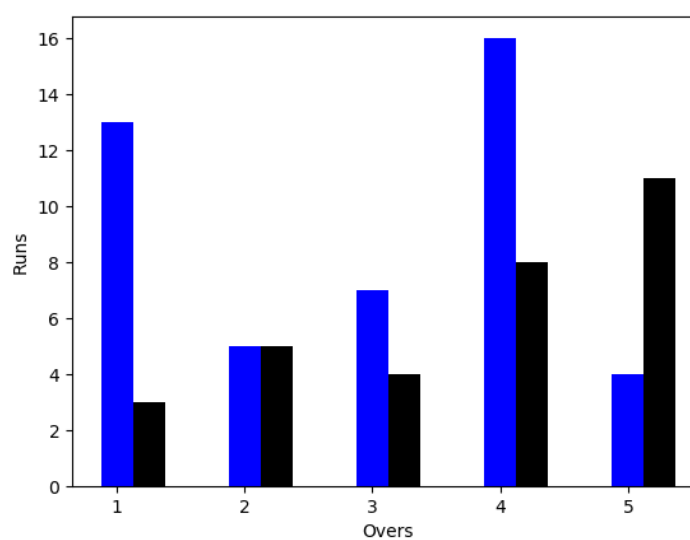

The fact to notice here is that the number of times you use bar () function before calling Show() Function, it will be added to the same chart.

#### Creating Horrizontal Bar Chart

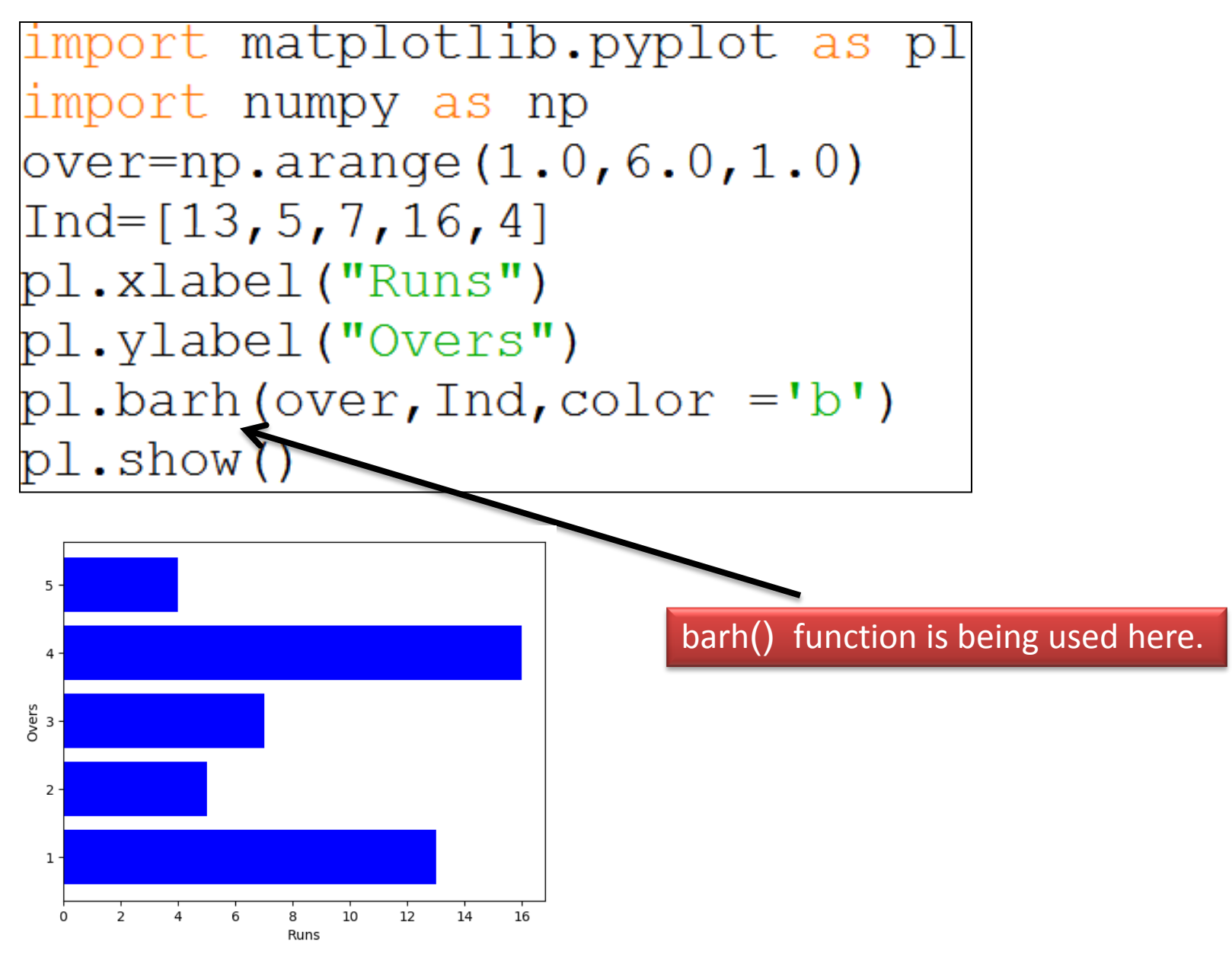

#### Anatomy of Chart

- Chart has a structure. See the following points-
- Figure  $-$  Any chart will be made under this area only. This is the area of plot.
- Axes  $-$  This is that area which has actual ploting.
	- $-$  Axis Label This is made up of  $x$ -axis and y-axis.
	- Limits This is the limit of values marked on x-axis and y-axis.
	- Tick Marks This is the individual value on x-axis and y-axis.
- Title It is the text to be shown at the top of plot.
- Legends This is the set of data of different color which is to be used during plotting.

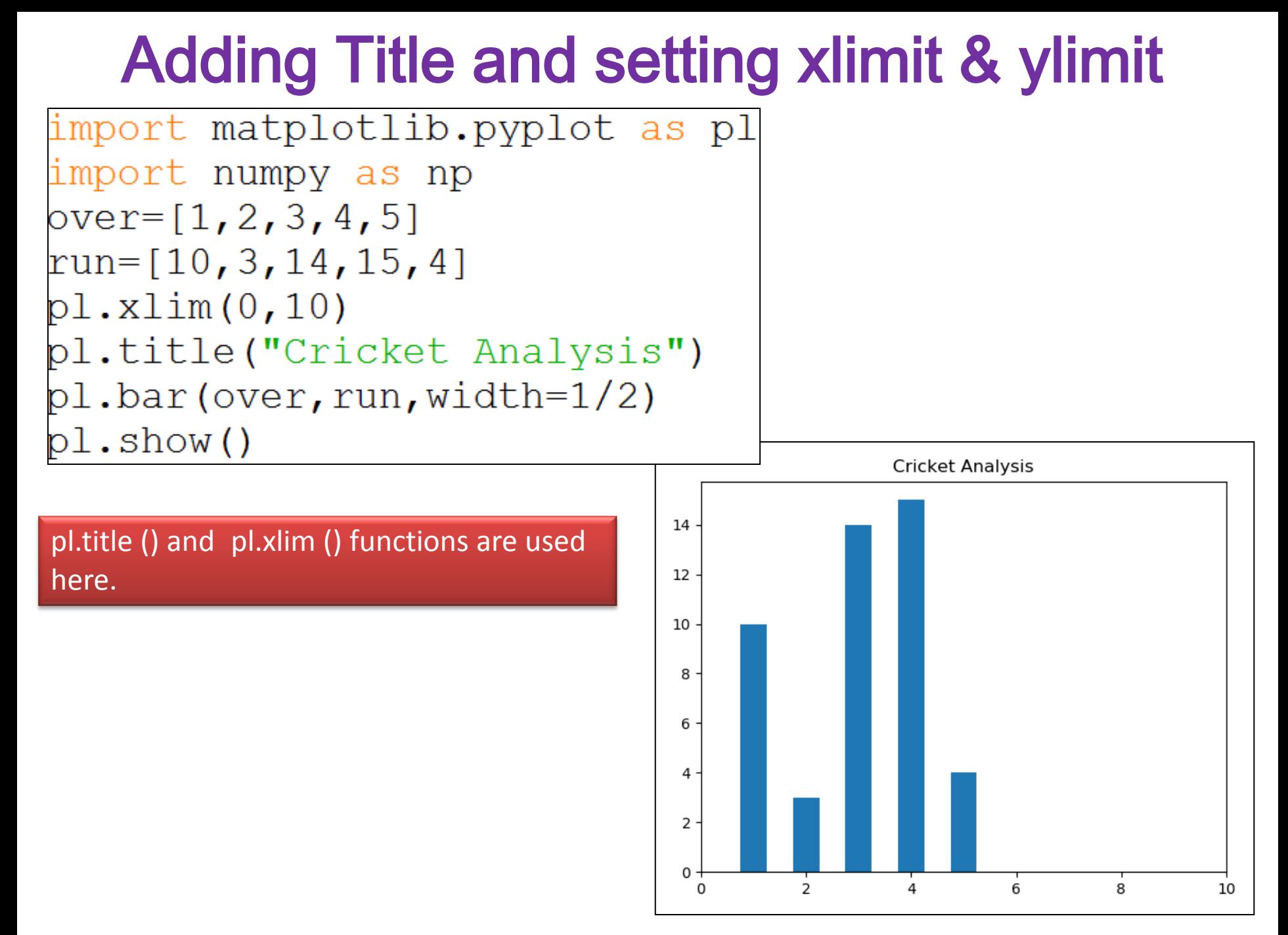

## Adding Legends

```
import matplotlib.pyplot as pl
import numpy as np
over=np.arange(1.0, 6.0, 1.0)ind=[10, 3, 14, 15, 4]nz = [4, 9, 3, 8, 10]pl.title("Ind v/s Nz")
pl.bar(over,ind,color='b',width=0.25,label='India')
pl.bar(over+0.25,nz,color='r',width=0.25,label='Newzeland')
pl.legend(loc='upper left')
                                                      Ind v/s Nz
pl.xlabel("Over")
                                            India
                                            Newzeland
                                       14
pl.ylabel("Run")
                             Legends \overline{L_{12}}pl.show()
                                       10
                                      Run
                                       8
                                        6
                                        4
                                        2
                                                 \overline{2}3
                                                              4
                                                                     5
                                                        Over
```
Neha Tyagi, KV 5 Jaipur II Shift

## Saving a Figure

```
import matplotlib.pyplot as pl
 import numpy as np
 over=np.arange(1.0, 6.0, 1.0)ind=[10, 3, 14, 15, 4]nz=[4,9,3,8,10]pl.title("Ind v/s Nz")
 pl.bar(over,ind,color='b',width=0.25,label='India')
 pl.bar(over+0.25,nz,color='r',width=0.25,label='Newzeland')
 pl.legend(loc='upper left')
 pl.xlabel("Over")
 pl.ylabel("Run")
 pl.savefig("C:\\MyData\\myfig.png")
 pl.show()Home
           Share
                View
                                                                H Select all
       & Cut
                                         New item
                                                        LA Open ™
                                         E Easy access *
                                                                                   This line will be written to 
                                                                SS Select none
        Will Copy path
                                                         \lambda Edit
Copy Paste
                                     New
                                                   Properties
                                                                음명 Invert selectio
        Paste shortcut
                                                         A History
                                     folder
                                                                                  save the figure of Plotting.Clipboard
                        Organize
                                          New
                                                       Open
                                                                   Select
\left(\overline{\leftarrow}\right) \left(\overline{\rightarrow}\right) \rightarrow \uparrow \uparrow \downarrow \uparrow This PC \rightarrow Local Disk (C:) \rightarrow mydata
                Name
                                         Date modified
                                                     Type
                                                                Size
X Favorites
 Desktop
                \blacksquare sqlit
                                         11/25/2018 12:29 ...
                                                     File folder
  Downloads
                图data
                                         11/25/2018 12:21
                                                     Microsoft Excel C...
 图 Recent places
                4】Emp
                                                    Microsoft Excel C..
                                         11/25/2018 12:14 ...
                R<sub>a</sub> myfig
                                         7/11/2019 10:27 AM PNG image
                                                                    13 KB
 A Homegroup
```
# Thank you

Please follow us on our blog

[www.pythontrends.wordpress.com](http://www.pythontrends.wordpress.com/)